## Dificuldades com Acesso Remoto na 901 mini.

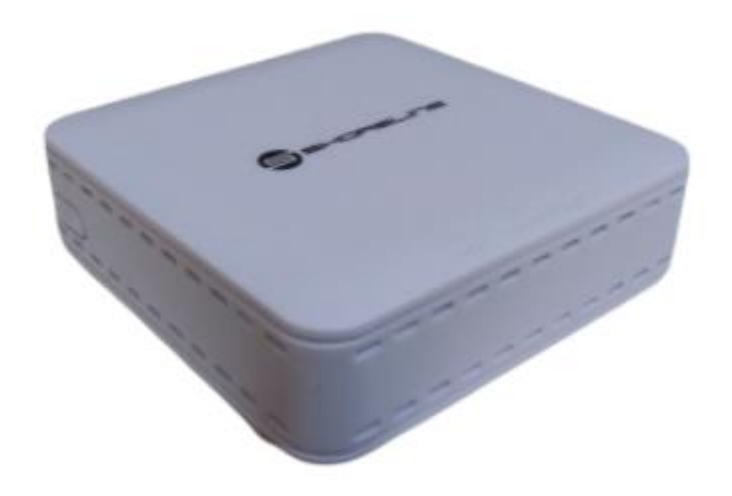

Caso queira modificar as configurações ou criar regras de acesso. Acesse SECURITY>SERVICE CONTROL

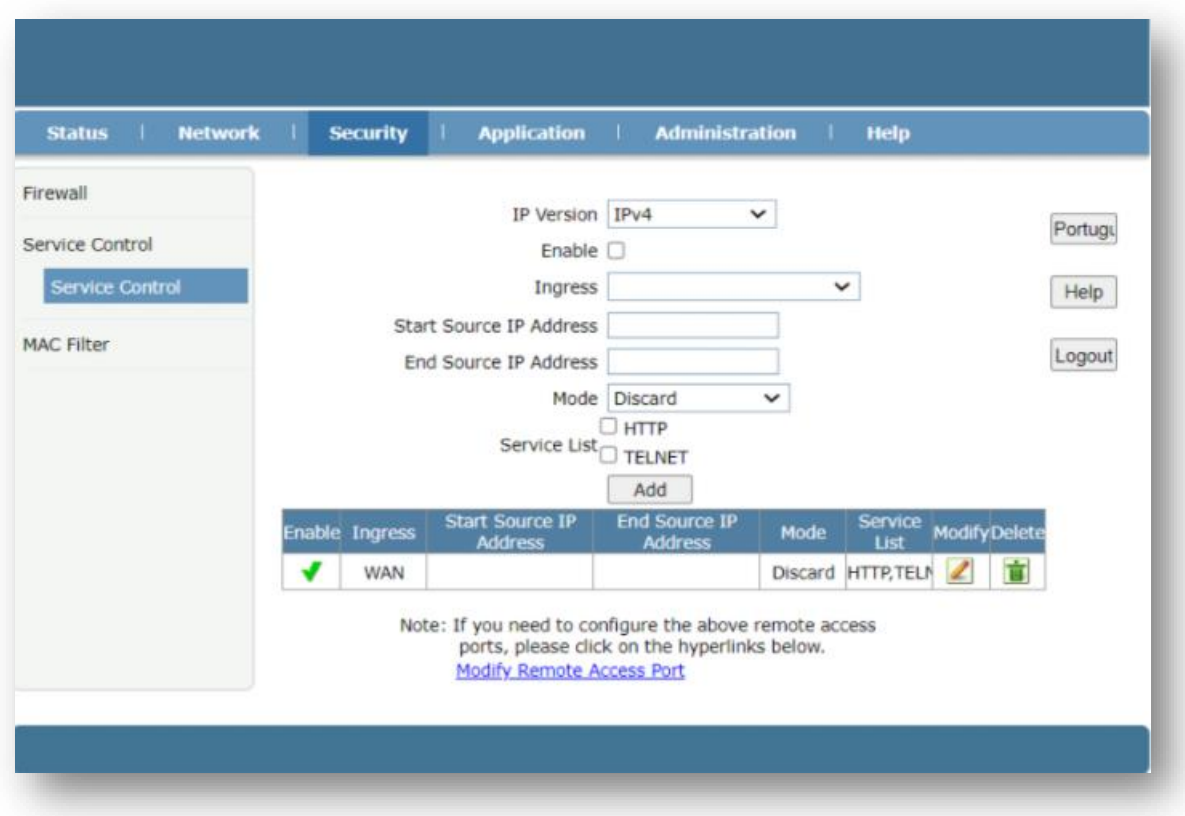

Ao acessar este campo verifique as configurações já existentes descritas abaixo, para que não sejam criadas regras de acesso conflitantes ou antônimas.

- 1. Selecione se a regra de acesso será aplicada em IPV4 ou IPV6.
- 2. Selecione se a regra de acesso será aplicada assim que for finalizada as configurações ou mais tarde. Essas configurações podem ser cambiadas mais clicando no desenho do lápis, abaixo de "Modify".
- 3. Em "ingress" selecione qual porta será a regra de acesso será aplicada.
- 4. "Start Source IP Address" ou "End Source IP Address" configure o range que irá acessar. Caso não tenha configuração um IP especifico para configurar esta configuração pode ser deixada em branco.
- 5. Em "MODE" descreva se a configuração será para permitir ou bloquear acesso. Permit para permitir e Discard para bloquear.
- 6. Marque o serviço de acesso que será permitido ou bloqueado, HTTPS ou TELNET.

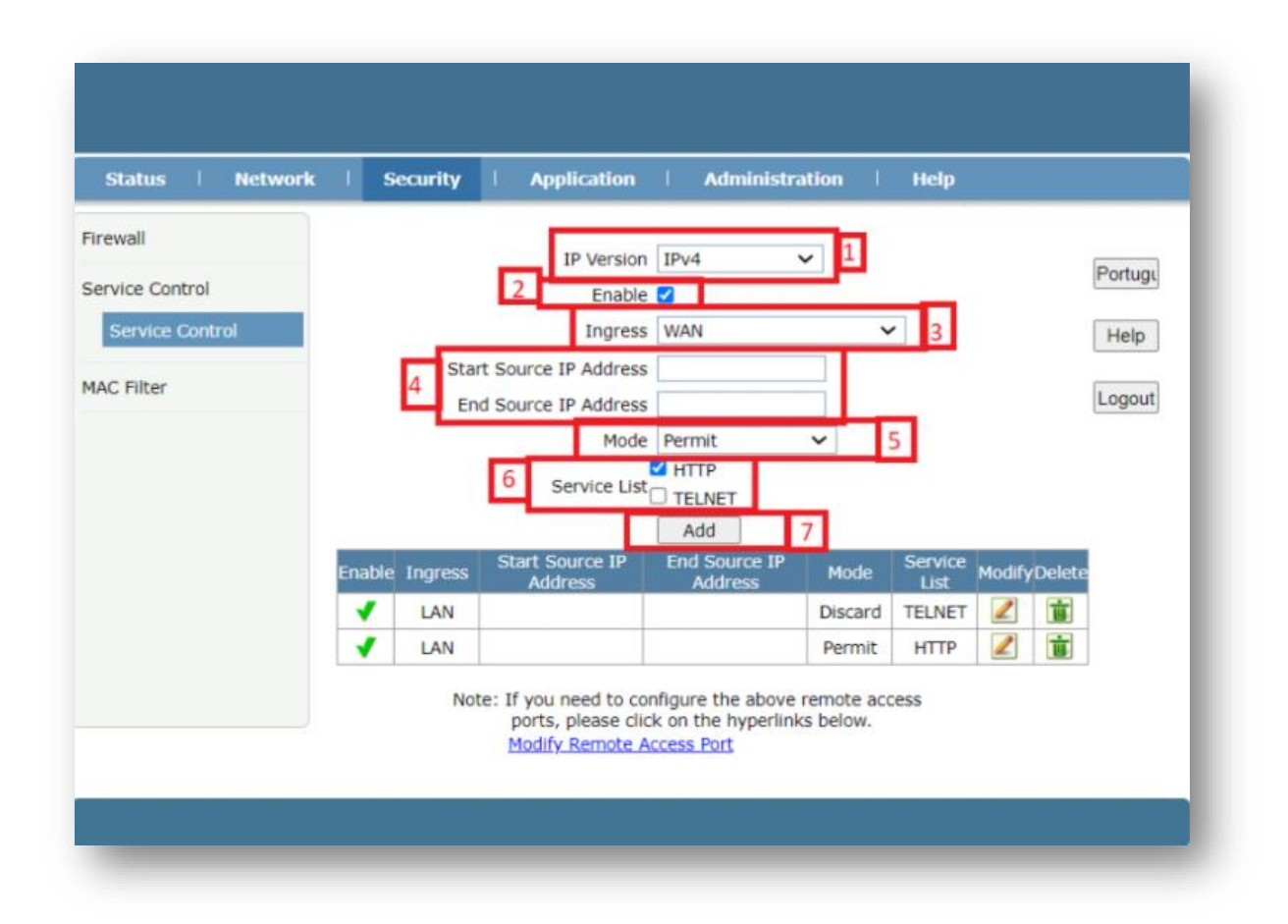

7. Clique em add para adicionar a configuração.

Após isto, você verá a nova configuração abaixo:

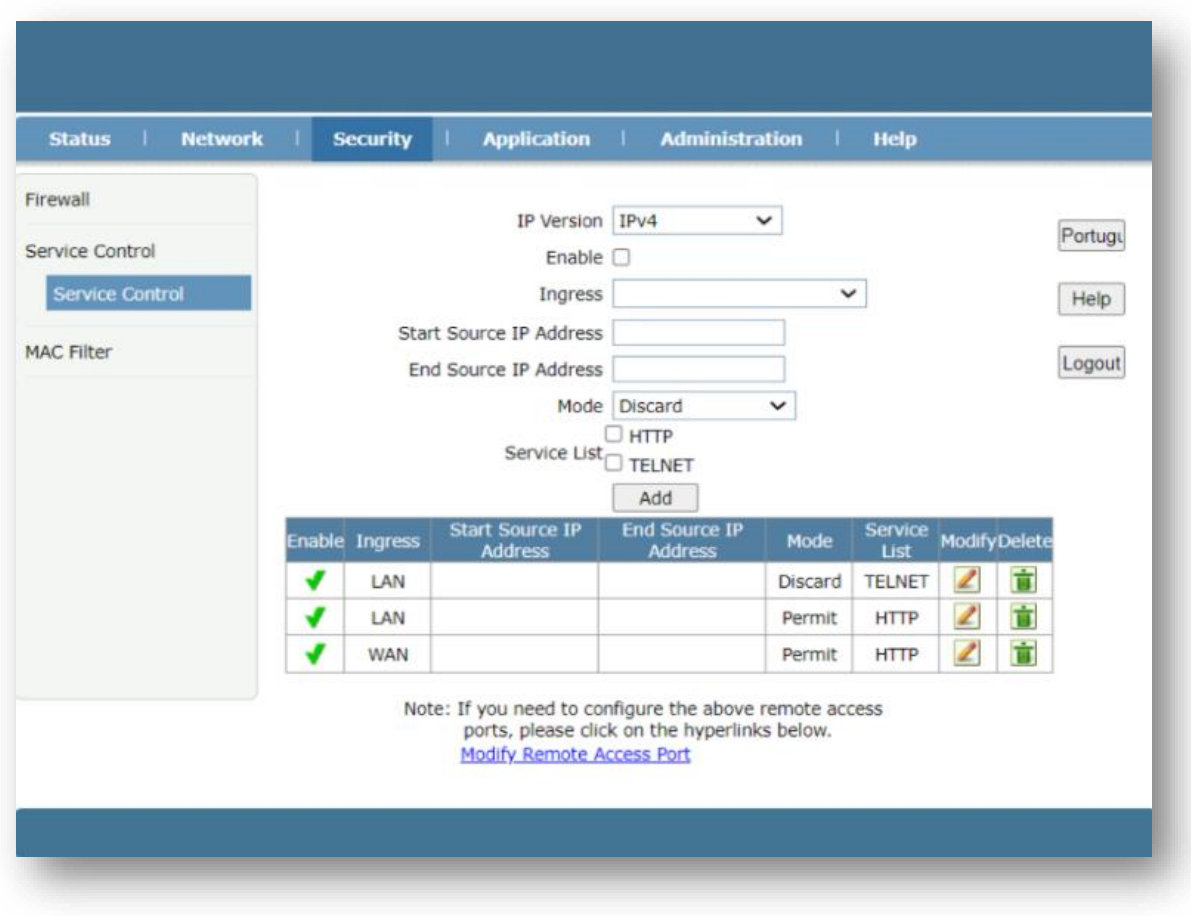